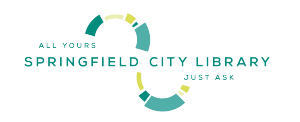

(Arabic)

## **استعارة جهاز Chromebook من مكتبة مدينة سبرنغفيلد**

مرحبًا بكم في موضوع استعارة جهاز Chromebook من مكتبة مدينة سبرنغفيلد!

أصبحت استعارة أجهزة Chromebook ممكنة بفضل منحة من صندوق االتصال في حاالت الطوارئ )ECF )بتمويل من لجنة الاتصالات الفيدرالية (FCC). والهدف من هذا البرنامج هو توفير الوصول إلى التقنيات اللازمة للاتصال بالإنترنت لأولئك الذين ليس لديهم القدرة على الحصول عليها.

**إليك بعض األشياء التي يجب معرفتها قبل استعارة جهاز Chromebook:**

عمر مقترضي أجهزة Chromebook يجب أن يكون 18 ًعاما ويجب أن يكونوا في وضع جيد مع المكتبة.

يُسمح باستعارة جهاز Chromebook واحد فقط لكل حامل بطاقة.

يمكن استعارة أجهزة Chromebook لمدة 14 ً يوما. إذا لم يتم إرجاع جهاز Chromebook في غضون 3 أيام بعد تاريخ االستحقاق، فسيتم إيقاف تشغيل الجهاز وسيصبح جهاز Chromebook غير قابل لالستخدام. غير مسموح بالتجديدات.

يجب استعارة أجهزة Chromebook من مكتب اإلعارة بالمكتبة وإعادتها إليه. يرجى إعادة الجهاز شخصيًا إلى أحد الموظفين في نفس موقع المكتبة حيث استعرته حتى يتمكن من مسحه من بطاقة المكتبة الخاصة بك وتجهيزه للشخص التالي. **ال** تضع جهاز Chromebook في صندوق تجميع الكتب.

يجب إعادة أجهزة Chromebook مع سلك الطاقة وحقيبة الحمل إلى المكتبة في نفس حالة العمل الجيدة التي كانت عليها عند أخذها من المكتبة. يرجى إعادة جهاز Chromebook بحيث يكون مشحونًا بالكامل.

أثناء استعارة جهاز Chromebook، يبقى المقترض هو المسؤول عنه. يلتزم المقترضون بسياسة االستخدام المقبول لإلنترنت الخاصة بالمكتبة عند استخدام جهاز Chromebook.

إذا تعرض جهاز Chromebook للتلف، أو إذا أصبح ال يعمل، فأعده إلى مكتب اإلعارة بالمكتبة وأبلغ الموظف بطبيعة الضرر الذي لحق به.

المكتبة ليست مسؤولة عن أي ملفات أو بيانات أو معلومات شخصية يتم الوصول إليها / إرسالها باستخدام جهاز Chromebook. يتم إعادة تعيين أجهزة Chromebook بعد كل استخدام.

ال تتحمل المكتبة أي مسؤولية عن األضرار المباشرة أو غير المباشرة أو التبعية المتعلقة باستخدام جهاز Chromebook، بما في ذلك فقدان البيانات أو انتهاك الخصوصية. أولئك الذين يستخدمون أجهزة Chromebook يفعلون ذلك على مسؤوليتهم الخاصة ويتحملون المسؤولية الكاملة عن أفعالهم.

الأعمال غير القانونية التي تشتمل على معدات أو خدمات المكتبة قد تكون أيضًا عرضة للمقاضاة.

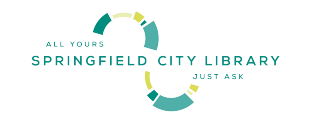

(Arabic)

## استخدام جهاز Chromebook:

- قم بتشغيل جهاز Chromebook من خالل الضغط على زر الطاقة في الزاوية اليمنى العليا من لوحة المفاتيح.
- يمكنك إما استخدام تسجيل الدخول الحالي باستخدام Google أو استخدام خيار الضيف إذا لم يكن لديك حساب Google قيد تسجيل الدخول.
	- اتبع التعليمات التي تظهر على الشاشة لالتصال بشبكة Fi-Wi.
	- عندما ال يكون جهاز Chromebook قيد االستخدام، فإنه ينتقل تلقائيًا إلى وضع السكون، أو يمكنك إيقاف تشغيله.

تذكر شحن جهاز Chromebook للتأكد من أنه متاح لك عندما تريد استخدامه. لشحن جهاز Chromebook، قم بتوصيل محول الطاقة بمنفذ USB ثم توصيله بمنفذ الطاقة. يشار إلى مستوى الطاقة في أسفل يسار الشاشة.

**هل تعاني من أي مشكالت؟ يرجى االتصال بموقع مكتبة مدينة سبرنغفيلد المحلي للحصول على المساعدة، أو قم بزيارة صفحة الويب الخاصة بالمكتبة.**

(Arabic)

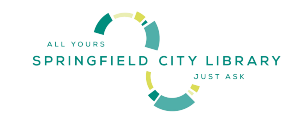

## **اتفاقية أجهزة CHROMEBOOK**

**األحرف األولى من** اسم المقترض \_ أقر بأنني ال يمكنني الوصول إلى معدات أو خدمات تساعدني في الوصول إلى اإلنترنت. أنا أستعير جهاز Chromebook ألتمكن من الوصول إلى اإلنترنت.

## **الستخدام الموظفين**

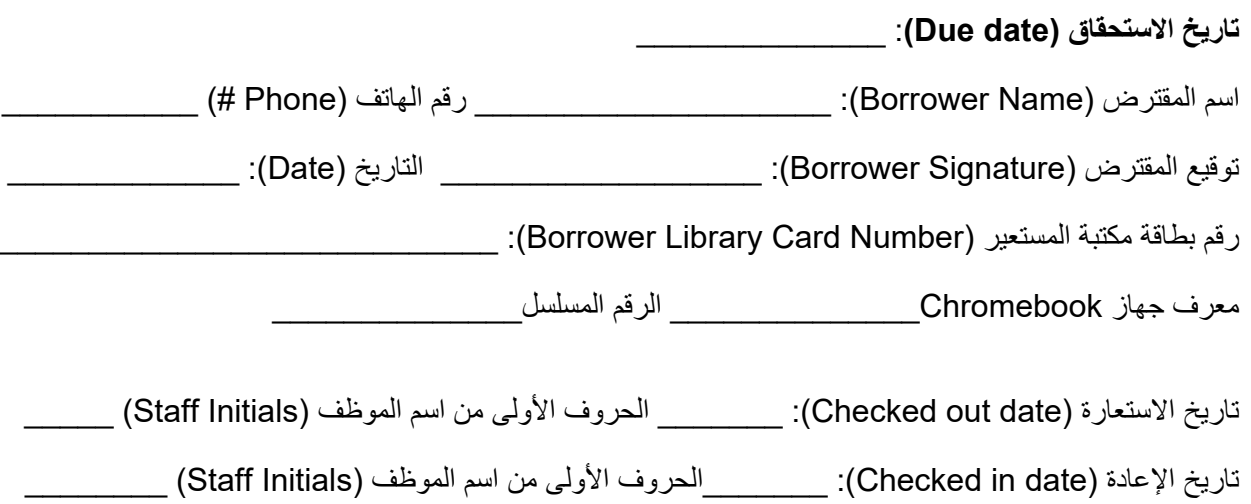